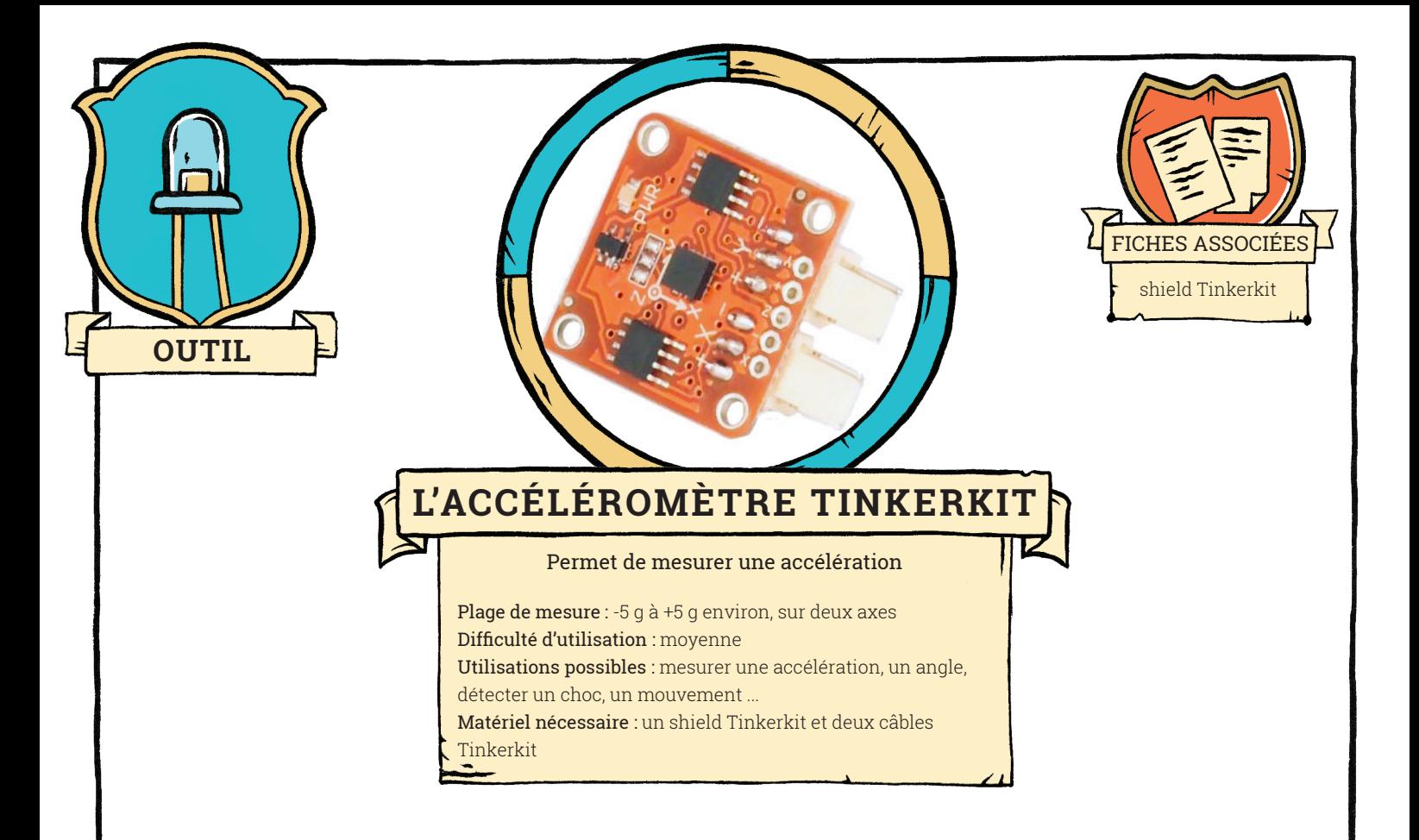

Ce capteur mesure l'accélération selon deux directions, X et Y, représentées sur le capteur. L'accélération selon la troisième direction, Z, n'est pas disponible. Ce capteur nécessite deux câbles pour le branchement, un pour chaque direction mesurée.

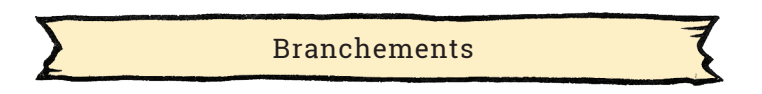

Installez la bibliothèque Tinkerkit sur votre ordinateur, et le shield Tinkerkit sur votre carte ARduino (voir fiche « shield Tinkerkit »). Branchez le capteur sur l'entrée I0 du shield (voie X), et sur l'entrée I1 (voie Y). Si vous n'avez pas de câble adapté, ou pas de shield Tinkerkit, câblez votre capteur sur les entrées A0 et A1 de votre carte Arduino (voir fiche « shield Tinkerkit »).

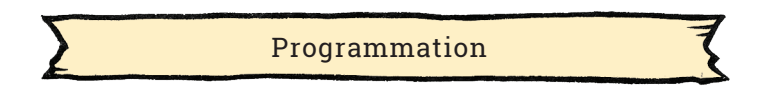

Une fois la bibliothèque Tinkerkit installée, ouvrez le programme disponible dans le menu Fichier, Exemples, Tinkerkit, programme Accelerometer

**<Tinkerkit.h>** : cette bibliothèque définit les instructions nécessaires pour communiquer avec le capteur.

**TKAccelerometer acc(I0,I1)** : crée une variable de nom 'acc', et de type TKAccelerometer (défini dans la biliotèque Tinkerkit), correspondant à un accéléromètre Tinkerkit branché sur les entrées I0 (voie X) et I1 (voie Y). Le nom de la variable peut être modifié, ainsi que les entrées utilisées.

**acc.readX()** ou **acc.readY()** : ces instructions récupèrent l'accélération selon la direction X ou la direction Y. Ce sont des valeurs entières comprises entre 0 et 1023.

**1**

## OUTIL**— L'ACCÉLÉROMÈTRE TINKERKIT**

Le programme suivant aura un comportement équivalent à celui de l'exemple de la bibliothèque Tinkerkit :

```
int AccelerationXMesuree ;
int AccelerationYMesuree ;
void setup() {
  Serial.begin(9600) ; // on initialise la communication série entre carte et ordinateur
} 
void loop() {
 AccelerationXMesuree = analogRead(A0) ; // La voie X doit être branchée en I0, ou A0
  Serial.print("Accélération selon la direction X mesurée = ") ; 
 Serial.println(AccelerationXMesuree) ;<br>AccelerationYMesuree = analogRead(A1) ;
                                              // La voie Y doit être branchée en I1, ou A1
  Serial.print("Accélération selon la direction X mesurée = ") ; 
 Serial.println(AccelerationYMesuree) ;
  delay(1000) ; 
}
```
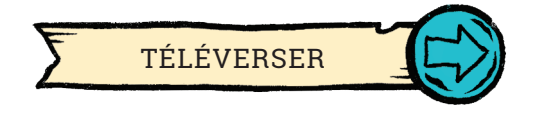

Ouvrez le moniteur série pour observer les mesures effectuées par le capteur quand vous le pivotez doucement sur lui-même. De part sa conception, ce capteur mesure en fait son accélération moins l'accélération due à la gravité, g.

Cela permet de calibrer le capteur :

- quand le capteur est horizontal, l'accélération selon X et Y est nulle, et le capteur mesure environ 512 ;
- quand la direction Y reste horizontale mais que la direction X est verticale, l'accélération est toujours nulle, mais le capteur va mesurer 1 g selon la direction X, environ 412 ou 612 selon la direction de la voie X.

Cette opération permet de calibrer l'accéléromètre dans la direction X, et il suffit de répéter l'opération dans la direction selon Y.

L'unité d'une accélération est le m s<sup>-2</sup>, et on a la relation suivante : 1 g = 9,8 m s<sup>-2</sup>

Utilisations possibles du capteur :

- Mesurer une accélération dans un système physique (pendule par exemple) ;
- Ce capteur peut déterminer l'angle de ses directions X et Y par rapport à la verticale.